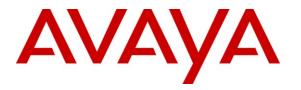

Avaya Solution & Interoperability Test Lab

# Application Notes for Configuring Trio Enterprise R3.1 with Avaya Communication Server 1000E R7.5 and Avaya Aura<sup>®</sup> Session Manager R6.1 using a SIP connection – Issue 1.1

## Abstract

These Application Notes describe how to configure an Avaya Communication Server 1000E R7.5 to interface with Trio Enterprise R3.1, which is operating as an attendant answering position. Trio Enterprise is a software application installed on a Windows server that interfaces with Avaya Communication Server 1000E using a SIP connection via Avaya Aura<sup>®</sup> Session Manager R6.1 and provides users with the call functions of an attendant console without having to install a hardware attendant position.

Information in these Application Notes has been obtained through DevConnect Compliance testing and additional technical discussions. Testing was conducted via the DevConnect Program at the Avaya Solution and Interoperability Test Lab.

# 1. Introduction

These Application Notes describe the test configuration for Avaya Communication Server 1000E R7.5 with Trio Enterprise R3.1. Trio Enterprise is a client/server based application running on Microsoft Windows operating systems. Trio Enterprise provides users with an attendant answering position for Avaya Communication Server 1000E that does not need attendant telephony hardware (e.g., Avaya 2250 attendant console). Trio Enterprise connects to the Avaya Communication Server 1000E using a SIP connection via Avaya Aura<sup>®</sup> Session Manager R6.1. Calls are made over trunks to PSTN destinations as well as internal Avaya Communication Server 1000E users. Trio Enterprise can perform the usual range of attendant call functions, i.e. centralized answering position; extend PSTN calls to users, place PSTN calls on behalf of internal users, perform internal telephone directory lookups.

# 2. General Test Approach and Test Results

The general test approach was to configure a simulated enterprise voice network using a Communication Server 1000E. The Trio Enterprise server connects to the Communication Server 1000E call server via the Session Manager. See **Figure 1** for a network diagram. A basic Distance Steering Code configuration (DSC) was configured on the Communication Server 1000E to route all calls to the Trio attendant position. An Avaya 1140E IP telephone was used as the Trio attendant telephony device.

During tests, calls are placed to a four digit number which is associated with the Trio attendant position. The Communication Server 1000E call server routes all calls destined for the Trio Enterprise server over the SIP connection. The Trio Enterprise server then automatically places a call to the telephone the attendant is using for answering purposes. When the attendant answers the call, the Trio server bridges the two calls. When the attendant extends the call to another phone, Trio Enterprise server performs a SIP path replacement and the caller and the called user are now directly connected. It is possible to have multiple Trio attendant positions on a Communication Server 1000E system.

A variety of Avaya telephones were installed and configured on the Communication Server 1000E. The Trio attendant client provides a view of contacts, schedules, and communication tasks and was installed on the same server as the Trio Server, but can be installed on a separate platform if required.

## 2.1. Interoperability Compliance Testing

The compatibility tests included the following.

- Session Manager configuration and operation
- Attendant answers direct call
- Supervised and unsupervised transfer with answer
- Directing calls to busy extensions
- Call queuing and retrieval
- Loop detection for busy and unanswered extensions

### 2.2. Test Results

Tests were performed to insure full interoperability between the Trio Enterprise and the CS1000E. The tests were all functional in nature and performance testing was not included. All the test cases passed successfully.

#### 2.3. Support

For technical support on Trio products, please use the following web link. <u>http://www.trio.com/web/Support.aspx</u>

# 3. Reference Configuration

**Figure 1** shows the network topology during compliance testing. Communication Server 1000E was used as the hosting PBX. The Trio Enterprise is connected to the hosting PBX using a SIP connection via the Session Manager. The Trio Enterprise Server is configured as a SIP Endpoint. A System Manager is used to configure the Session Manager.

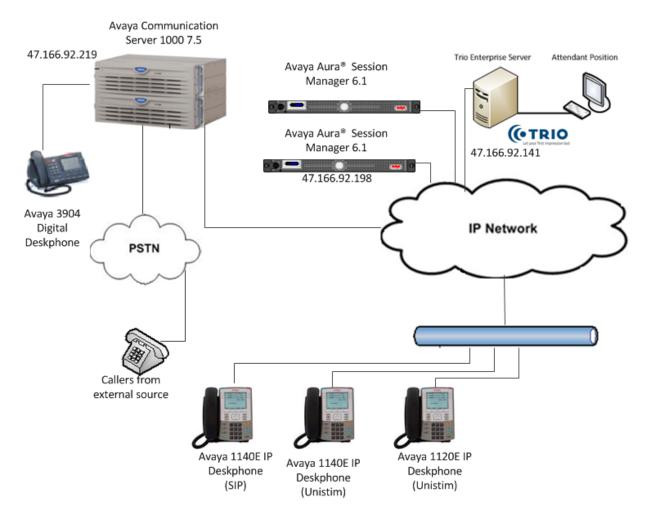

Figure 1: Configuration for Avaya Communication Server 1000E and Trio Enterprise R3.1

# 4. Equipment and Software Validated

The following equipment and software were used for the sample configuration provided:

| Avaya Equipment                       | Software / Firmware Version                  |
|---------------------------------------|----------------------------------------------|
| Avaya Communication Server 1000E CPPM | Avaya Communication Server 1000E R7.5 SP1    |
| Avaya Media Gateway                   | NTDW60 FPGA AA18                             |
| Avaya S8800 Media Server              | Avaya Aura <sup>®</sup> System Manager R6.1  |
|                                       | Build 6.1.0023                               |
| Avaya S8800 Media Server              | Avaya Aura <sup>®</sup> Session Manager R6.1 |
|                                       | Build 6.1.0012                               |
| Avaya 1100 series IP Telephones       |                                              |
| • 1140e                               | 0625C8A (UniStim 5.0)                        |
| • 1120e                               | 0624C8A (UniStim 5.0)                        |
| Avaya M3900 series Telephones         |                                              |
| • M3904                               | Version: AA93                                |
| Trio Equipment                        | Software / Firmware Version                  |
| Trio Enterprise Server platform       | Trio Enterprise 3.1                          |

# 5. Configure Avaya Communication Server 1000E

Configuration and verification operations on the CS1000E illustrated in this section were all performed using terminal access over a serial link to a TTY port on the CS1000E using Telnet. The information provided in this section describes the configuration of the CS1000E for this solution. For all other provisioning information such as initial installation and configuration, please refer to the product documentation in **Section 9**.

**Note:** The configuration of the PRI interface to the PSTN is outside the scope of these Application Notes.

## 5.1. Configuring Avaya Communication Server 1000E

To configure the SIP connection there are a number of steps.

- Configure Network Attendant Service (NAS) and Night (NIT) Data
- Create a D-channel for the SIP trunk
- Create Route Data Block
- Adding TIE Trunks

#### 5.1.1. Configure NAS and NIT Data

The Communication Server 1000E is configured with attendant groups where the NAS and NIT functions route the calls between the nodes and out to Trio Enterprise. Use the **NEW** command in **LD 86** to configure **NAS**.

| LD 86  |          |                           |
|--------|----------|---------------------------|
| Prompt | Response | Description               |
| >      | LD 86    | Enter Overlay 86          |
| REQ    | NEW      | New Data                  |
| CUST   | 0        | Customer Number           |
| FEAT   | NAS      | Network Attendant Service |
| TBL    | 0        | NAS routing Table 0       |

Use the NEW command in LD 15 to configure NIT DATA.

| LD 15  |          |                  |
|--------|----------|------------------|
| Prompt | Response | Description      |
| >      | LD 15    | Enter Overlay 15 |
| REQ    | NEW      | Change           |
| TYPE   | NIT      | Night Service    |
| CUST   | 0        | Customer Number  |
| NIT1   | 5000     | Night number     |

#### 5.1.2. Create a D-Channel

Use the **CHG** command in **LD 17** to create a D-channel for the SIP connection. In the example below, D-Channel 66 (i.e. **DCH 66**) was created. At the **CTYP** prompt, enter **DCIP**. This signifies the SIP D-Channel.

**Note:** In the Telnet screenshots below, only the unique prompt inputs are shown. Enter a carriage return (CR) for all other prompts to set default values.

| LD 17  |          |                                     |
|--------|----------|-------------------------------------|
| Prompt | Response | Description                         |
| >      | LD 17    | Enter Overlay 17                    |
| REQ    | CHG      | Change                              |
| TYPE   | ADAN     | Change the Action Device and Number |
| ADAN   | NEW      | Create New Action Device and Number |
| TYPE   | DCH 66   | Create new D-Channel 66             |
| CTYP   | DCIP     | Card type is IP D-Channel           |
| USR    | ISDL     | Integrated Services Digital Line    |
| IFC    | SL1      | D-Channel interface type            |

ID 17

#### 5.1.3. Create Route Data Block

Use the **NEW** command in **LD 16** to create a Route Data Block. The route created is a **TIE** route in order to connect to the Trio system.

| Prompt | Response | Description                         |
|--------|----------|-------------------------------------|
| >      | LD 16    | Enter Overlay 16                    |
| REQ    | NEW      | Create new                          |
| TYPE   | RDB      | Route Data block                    |
| CUST   | 0        | Customer Number as defined in LD15  |
| ROUT   | 20       | Route Number                        |
| TKTP   | TIE      | Route Type                          |
| VTRK   | YES      | Virtual Route                       |
| PCID   | SIP      | Protocol ID for route               |
| DTRK   | NO       | Digital Trunk Route                 |
| ISDN   | YES      | Integrated Services Digital Network |
| MODE   | ISDL     | mode of operation                   |
| IFC    | SL1      | Interface type                      |
| ACOD   | 8020     | Access Code for trunk route         |

#### LD 16

#### 5.1.4. Adding TIE Trunks

Use the **NEW** command in **LD 14** to add (**IPTI**) **TIE** trunks to the new route created in **Section 5.1.3** If adding multiple trunks for each route, use **NEW XX**, where XX is the number of trunks. In the example below **10** trunks were added.

#### LD 14

| Prompt | Response  | Description                        |
|--------|-----------|------------------------------------|
| >      | LD 14     | Enter Overlay 14                   |
| REQ    | NEW 10    | Create New                         |
| TYPE   | IPTI      | IP TIE trunk                       |
| TN     | 096 0 3 1 | Loop Shelf Card Unit               |
| CUST   | 0         | Customer Number as defined in LD15 |
| TRK    | ANLG      | Trunk type                         |
| RTMB   | 20 1      | Route number and Member number     |

## 5.2. Configure a Coordinated Dialing Plan

There are a number of ways to setup a dialing plan to call the Trio Enterprise. For the compliance testing a Coordinated Dialing Plan (CDP) was used.

#### 5.2.1. Create a Route List Index

In order to create a CDP, a Route List Index (RLI) in overlay 86 is required. Use the **NEW** command in **LD 86** to create a **RLI**.

Note: Enter the route (ROUT) that was created in Section 5.1.3.

| LD 86  |                  |                                    |
|--------|------------------|------------------------------------|
| Prompt | Response         | Description                        |
| >LD 86 | Enter Overlay 86 | 5                                  |
| REQ    | NEW              | Create New                         |
| CUST   | 0                | Customer Number as defined in LD15 |
| FEAT   | RLB              | Route list Block                   |
| TYPE   | RLI              | Route list Index                   |
| RLI    | 36               | Route list Index number            |
| ENTR   | 0                | First entry for the RLI            |
| ROUT   | 20               | Enter the route number             |

#### 5.2.2. Create CDP

Use the **NEW** command in **LD 87** to create a **CDP** entry for the Trio Enterprise. For each extension, a CDP entry needs to be created. In the example below, the **DSC** is **4000**, **FLEN** is **4** and the **RLI** is **36**.

Note: The RLI number used is the one created in Section 5.2.1.

| LD 87  |          |                                    |
|--------|----------|------------------------------------|
| Prompt | Response | Description                        |
| >      | LD 87    | Enter Overlay 87                   |
| REQ    | NEW      | Create new                         |
| CUST   | 0        | Customer Number as defined in LD15 |
| FEAT   | CDP      | Coordinated dialing plan           |
| TYPE   | DSC      | Distance Steering code             |
| DSC    | 4000     | Distant Steering code              |
| FLEN   | 4        | Flexible Length number of digits   |
| RLI    | 36       | Route list index Number            |

# MC; Reviewed SPOC 2/14/2012

# 5.3. Creating the Trio Enterprise Server as a SIP Endpoint on the Avaya Aura® Session Manager

To create the Trio Enterprise Server as a SIP Entity on the Session Manager, The System Manager is used. The following must be configured.

- SIP Entity
- SIP Entity Details
- Create an Entity Link

Note: To get more information for any input field you can press the Help link at anytime.

Configuration is accomplished by accessing the browser-based GUI of Avaya Aura® System Manager, using the URL http://<fqdn>/SMGR or http://<ip-address>/SMGR, where "<fqdn> is the fully qualified domain name of System Manager or the <ipaddress> is the IP address of System Manager. Log in with the appropriate credentials. Once logged in select the Routing link under the Elements column.

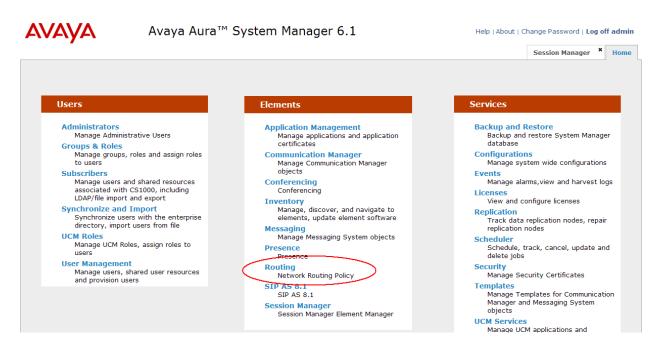

## 5.4. Adding Trio Enterprise SIP Entity

A SIP Entity must be added for Trio Enterprise Endpoint. To add a SIP Entity, select **SIP Entities** on the left panel menu and then click on the **New** button (not shown).

Enter the following for the Trio SIP Entity:

Under General:

- Name An informative name (e.g., Trio)
- FQDN or IP Address IP address of the signaling interface on the Trio Enterprise
- Type SIP Trunk for Trio
- Location Session\_Location
- **Time Zone** Time zone for this location **Europe/Dublin**

Once the correct information is entered click the **Commit** button.

| 🖉 SIP Entity Details - Windows Int                              | ernet Explorer                                                              |                       |                          |                                          |
|-----------------------------------------------------------------|-----------------------------------------------------------------------------|-----------------------|--------------------------|------------------------------------------|
| 🚱 🗢 🙋 https://47.166.92.208                                     |                                                                             | 👻 😵 Certificate Error | 🗟 😽 🗙 🛃 Google           | - م<br>ا                                 |
| <u>File E</u> dit <u>V</u> iew F <u>a</u> vorites <u>T</u> ools | <u>t</u> elp                                                                |                       |                          |                                          |
| 🚖 Favorites 🛛 🝰 🏉 Suggested Sites                               | 🔻 📶 Free Hotmail 🙋 Web Slice Gallery 💌                                      |                       |                          |                                          |
| 🖉 SIP Entity Details                                            |                                                                             |                       | 👌 • 🔊 - 🖻 🖶 •            | Page 🔹 Safety 🕶 Tools 🕶 🔞 🕶              |
| AVAYA                                                           | Avaya Aura™ System Manager 6.1                                              |                       | Help   About   Change Pa | ssword   Log off admin<br>Routing × Home |
| Routing                                                         | Home / Elements / Routing / SIP Entities- SIP Entity Details                |                       |                          |                                          |
| Domains                                                         |                                                                             |                       |                          | Help ?                                   |
| Locations                                                       | SIP Entity Details                                                          |                       |                          | Commit Cancel                            |
| Adaptations                                                     | General                                                                     |                       |                          |                                          |
| SIP Entities                                                    | * Name: Trio                                                                |                       |                          |                                          |
| Entity Links                                                    |                                                                             |                       |                          |                                          |
| Time Ranges                                                     | * FQDN or IP Address: 47.166.92.141                                         |                       |                          |                                          |
| Routing Policies                                                | Type: SIP Trunk                                                             |                       |                          |                                          |
| Dial Patterns                                                   | Notes:                                                                      |                       |                          |                                          |
| Regular Expressions                                             |                                                                             |                       |                          |                                          |
| Defaults                                                        | Location: Session_Location 💌                                                |                       |                          |                                          |
|                                                                 | Outbound Proxy:                                                             |                       |                          |                                          |
|                                                                 | Time Zone: Europe/Dublin                                                    | ~                     |                          |                                          |
|                                                                 | Credential name:                                                            |                       |                          |                                          |
|                                                                 |                                                                             |                       |                          |                                          |
|                                                                 | SIP Link Monitoring<br>SIP Link Monitoring: Use Session Manager Con         | figuration ⊻          |                          |                                          |
|                                                                 | Entity Links<br>Entity Links can be modified after SIP Entity is committed. |                       |                          |                                          |
|                                                                 | Port<br>Add Remove                                                          |                       |                          |                                          |
|                                                                 | 0 Items   Refresh                                                           |                       |                          | Filter: Enable                           |
|                                                                 | Port Protocol Default Domain                                                |                       | Notes                    |                                          |
|                                                                 | * Input Required                                                            |                       |                          | Commit Cancel                            |
| one                                                             |                                                                             |                       | 😜 Internet               | 🐔 🕶 🔍 100% 💌                             |

## 5.5. Adding Communication Server 1000E SIP Entity

A SIP Entity must be added for Communication Server 1000E. To add a SIP Entity, select **SIP Entities** on the left panel menu and then click on the **New** button (not shown).

**Notes:** A SIP Entity was already configured for the Communication Server 1000E and was called **cores3**.

Enter the following for the Trio SIP Entity: Under General:

- Nama An inf
- Name An informative name (e.g., Cores3)
- FQDN or IP Address IP address of the signaling interface on the Trio Enterprise
- Type SIP Trunk for Cores3
- Location Session Location
- **Time Zone** Time zone for this location **Europe/Dublin**

Once the correct information is entered click the **Commit** button.

| 🧷 SIP Entity Details - Windows Inte     | rnet Explorer                        |                            |                    |                       |                          | - 7 🛛                       |
|-----------------------------------------|--------------------------------------|----------------------------|--------------------|-----------------------|--------------------------|-----------------------------|
| C                                       |                                      |                            |                    | 👻 😵 Certificate Error | 🗟 😽 🗙 🚼 Google           | <u>- م</u>                  |
| <u>File Edit View Favorites Tools H</u> | lelp                                 |                            |                    |                       |                          |                             |
| 🚖 Favorites 🛛 🝰 🏉 Suggested Sites 🔹     | 🛛 📶 Free Hotmail 🖉 Web Slice Gallery | •                          |                    |                       |                          |                             |
| 🥖 SIP Entity Details                    |                                      |                            |                    |                       | 🟠 • 🗟 × 🖃 🖶 •            | Page • Safety • Tools • 🕢 • |
| AVAYA                                   | Avaya Aura™                          | System Manag               | ger 6.1            |                       | Help   About   Change Pa | Assword   Log off admin     |
| ▼ Routing                               | Home /Elements / Routin              | ng / SIP Entities- SIP Ent | tity Details       |                       |                          |                             |
| Domains                                 |                                      |                            |                    |                       |                          | Help ?                      |
| Locations                               | SIP Entity Details                   |                            |                    |                       |                          | Commit Cancel               |
| Adaptations                             | General                              |                            |                    |                       |                          |                             |
| SIP Entities                            |                                      | * Name: C                  | ores3              |                       |                          |                             |
| Entity Links                            |                                      | * FQDN or IP Address: 4    |                    |                       |                          |                             |
| Time Ranges                             |                                      |                            |                    | 1                     |                          | -                           |
| Routing Policies                        |                                      | Type:                      | SIP Trunk          |                       |                          |                             |
| Dial Patterns                           |                                      | Notes: C                   | S1K                |                       |                          |                             |
| Regular Expressions                     |                                      |                            |                    |                       |                          |                             |
| Defaults                                |                                      | Adaptation:                | *                  |                       |                          |                             |
|                                         |                                      | Location:                  | iession_Location 🎽 |                       |                          |                             |
|                                         |                                      | Time Zone:                 | urope/Dublin       | ~                     |                          |                             |
|                                         | Override Port & T                    | ransport with DNS SRV:     | ]                  |                       |                          |                             |
|                                         | * SIP                                | Timer B/F (in seconds): 4  |                    |                       |                          |                             |
|                                         |                                      | Credential name:           |                    |                       |                          |                             |
|                                         |                                      |                            |                    |                       |                          |                             |
|                                         | SIP Link Monitoring                  | Call Detail Recording: e   |                    | Configuration 💌       |                          |                             |
|                                         | Entity Links<br>Add Remove           |                            |                    |                       |                          | Filter: Enable              |
|                                         | SIP Entity 1                         | Protocol                   | Port               | SIP Entity 2          | Port                     | Trusted                     |
|                                         | Session Manager 🗸                    | TCP 🗸                      | * 5060             | Cores3                | * 5060                   |                             |
|                                         |                                      |                            |                    |                       | 😜 Internet               | 🖓 🔹 🔍 100% 💌 🚲              |

MC; Reviewed SPOC 2/14/2012

Solution & Interoperability Test Lab Application Notes ©2012 Avaya Inc. All Rights Reserved. 11 of 34 TO31\_CS1K75\_SM

## 5.6. Create an Entity Link to Trio Enterprise

A SIP trunk between a Session Manager and the Trio Enterprise is required.

**Notes:** An Entity Link was already configured between Session Manager and the Communication Server 1000E and was called **to coeres3**.

To add an Entity Link, select **Entity Links** on the left panel menu and click on the **New** button (not shown). Fill in the following fields in the new row that is displayed.

- Name An informative name, e.g. To Trio
- SIP Entity 1 Select Session\_Manager from the SIP Entity 1 dropdown box
- **Protocol** Select **UDP** from the Protocol
- **Port** Enter **5060** as the Port
- SIP Entity 2 Select Trio from the SIP Entity 2 dropdown box
- **Port** Enter **5060** as the Port
- **Trusted** Check the **Trusted** check box

Click **Commit** to save changes. The following screen shows the Entity Links used.

| 🖉 Entity Links - Windows Internet | Explorer                     |                                              |            |        |              |     |              |          |                   |                  |
|-----------------------------------|------------------------------|----------------------------------------------|------------|--------|--------------|-----|--------------|----------|-------------------|------------------|
| 💽 🗢 🙋 https://devconsmgr.ga       | alctlab.com/SMGR/            |                                              |            |        |              | ► ▲ | 3 fg 🗙 🚼     | Google   |                   | 2                |
| File Edit View Favorites Tools H  | Help                         |                                              |            |        |              |     |              |          |                   |                  |
| 🚖 Favorites 🛛 🚖 🙋 System Manager  | 🏉 Suggested Sites 👻 📶 Free H | otmail 🙋 Web Slice Gallery 🔹                 |            |        |              |     |              |          |                   |                  |
| 🕖 Entity Links                    |                              |                                              |            |        |              |     | 👌 • 🔊        | · 🖃 🖶 •  | Page 🕶 Safety 🕶   | rools 🕶 🔞 🕶      |
| AVAYA                             | Avaya Aura                   | a™ System Mar                                | nager 6    | 5.1    |              |     | Help   About |          | assword   Log off | Admin<br>Home    |
| Routing                           | Home /Elements / Re          | outing / Entity Links- Ent                   | tity Links |        |              |     |              |          |                   |                  |
| Domains                           | Entity Links                 | <i>,</i> ,,,,,,,,,,,,,,,,,,,,,,,,,,,,,,,,,,, |            |        |              |     |              |          | Commit            | Help ?<br>Cancel |
| Locations<br>Adaptations          |                              |                                              |            |        |              |     |              |          |                   |                  |
| SIP Entities                      |                              |                                              |            |        |              |     |              |          |                   |                  |
| Entity Links<br>Time Ranges       | 1 Item   Refresh             |                                              |            |        |              |     |              |          | Filter: E         | nable            |
| Routing Policies                  | Name                         | SIP Entity 1                                 | Protocol   | Port   | SIP Entity 2 |     | Port         | Trusted  | Notes             |                  |
| Dial Patterns                     | * To Trio                    | * Session_Manager ⊻                          | UDP 💌      | * 5060 | * Trio       | *   | * 5060       | <b>V</b> |                   |                  |
| Regular Expressions               |                              |                                              |            |        |              |     |              |          |                   |                  |
| Defaults                          | Ū.                           |                                              |            |        |              |     |              |          |                   |                  |
|                                   | * Input Required             |                                              |            |        |              |     |              |          | Commit            | Cancel           |

## **5.7. Configure Routing Policy for Trio Enterprise**

Create routing policies to direct calls to Trio Enterprise. To add a routing policy, select **Routing Policies** on the left panel menu and then click on the **New** button (not shown). Under **General** enter the following:

• Name Enter an informative name , (e.g., To Trio Enterprise 3.1)

Under **SIP Entity as Destination**, click **Select**, and then check the **Trio** radio button (not shown). Click on the **Select** button to confirm the chosen options and then be returned to the **Routing Policies Details** screen and click the **Commit** button to save. The following screen shows the **Routing Policy Details** for calls to Trio.

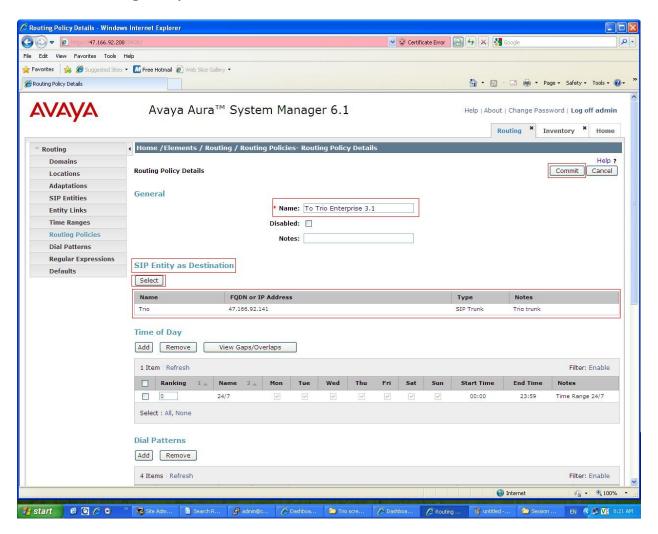

## 5.8. Create Trio Enterprise Dial Pattern

A dial pattern must be defined that will direct calls to the Trio Enterprise. During testing 4 numbers were used 4000, 4001, 4002, and 5030, the Domain name was **dpp.nortel**. To configure the Trio Enterprise Pattern select **Dial Patterns** on the left panel menu and then click on the **New** button (not shown).

Under General carry out the following for each number

- Pattern Dialed number or prefix 4000
- Min Minimum length of dialed number 4
- Max Maximum length of dialed number 4
- SIP Domain Select dpp.nortel

#### Continue to Originating Locations and Routing Policy List.

| 🕥 🗢 👩 https://47.166.92.20 | 8/SMGR/                                  |                               |                        | 💌 😵 Certific | ate Error 🛛 🖗 🗸    | 🕈 🔀 Google                    |                           |
|----------------------------|------------------------------------------|-------------------------------|------------------------|--------------|--------------------|-------------------------------|---------------------------|
| Edit View Favorites Tools  |                                          |                               |                        |              |                    |                               |                           |
|                            | 📼 🗸 📶 Free Hotmail 🖉 Web Slice Gallery 🤹 |                               |                        |              |                    |                               |                           |
| Dial Pattern Details       |                                          |                               |                        |              |                    | - <b>□</b> - <b>□ →</b> -     | Page + Safety + Tools + ( |
| AVAYA                      | Avaya Aura™                              | System Manag                  | er 6.1                 |              | н                  | elp   About   Change P        | assword   Log off Admir   |
|                            |                                          |                               |                        |              |                    |                               | Routing X Home            |
| * Routing                  | Home /Elements / Routing                 | j / Dial Patterns- Dial Pa    | ttern Details          |              |                    |                               |                           |
| Domains                    | sectore and the sectore                  |                               |                        |              |                    |                               | Help                      |
| Locations                  | Dial Pattern Details                     |                               |                        |              |                    |                               | Commit Cancel             |
| Adaptations                | Consent                                  |                               |                        |              |                    |                               |                           |
| SIP Entities               | General                                  |                               |                        |              |                    |                               |                           |
| Entity Links               |                                          | * Pattern: 40                 | 00                     |              |                    |                               |                           |
| Time Ranges                |                                          | * Min: 4                      |                        |              |                    |                               |                           |
| Routing Policies           |                                          | * Max: 4                      |                        |              |                    |                               |                           |
| Dial Patterns              |                                          |                               |                        |              |                    |                               |                           |
| Regular Expressions        |                                          | Emergency Call:               |                        |              |                    |                               |                           |
| Defaults                   |                                          | SIP Domain: dp                | op.nortel 🚩            |              |                    |                               |                           |
|                            |                                          | Notes:                        |                        |              |                    |                               |                           |
|                            |                                          |                               |                        |              |                    |                               |                           |
|                            | Originating Locations an                 | d Routing Policies            |                        |              |                    |                               |                           |
|                            | Add Remove                               |                               |                        |              |                    |                               |                           |
|                            | 0 Items   Refresh                        |                               |                        |              |                    |                               | Filter: Enable            |
|                            |                                          |                               |                        |              | Routing            |                               |                           |
|                            | Originating Location<br>Name             | Originating Location<br>Notes | Routing Policy<br>Name | Rank         | Policy<br>Disabled | Routing Policy<br>Destination | Routing Policy<br>Notes   |
|                            |                                          |                               |                        |              |                    |                               |                           |
|                            | Denied Originating Locat                 | tions                         |                        |              |                    |                               |                           |
|                            | Add Remove                               |                               |                        |              |                    |                               |                           |
|                            | 0 Items   Refresh                        |                               |                        |              |                    |                               | Filter: Enable            |
|                            | Originating Location                     |                               |                        |              |                    | Notes                         |                           |
|                            | * Input Required                         |                               |                        |              |                    |                               | Commit Cancel             |
|                            |                                          |                               |                        |              |                    |                               |                           |
|                            |                                          |                               |                        |              |                    |                               |                           |

Select Add (not shown). Under Originating Location check Session\_Location check box, and under Routing Policies check ToTrio check box. Click on the Select button to confirm the chosen options and then be returned to the Dial Pattern screen (shown previously). Click the Commit button to save.

| 🔊 🗢 👩 https://47.166.92.208                                | /SMGR/                                 |                            | •                           | 😵 Certificate Error 🛛 🚱 👉 🗙 🚼 Google          |                           |
|------------------------------------------------------------|----------------------------------------|----------------------------|-----------------------------|-----------------------------------------------|---------------------------|
| <u>E</u> dit <u>V</u> iew F <u>a</u> vorites <u>T</u> ools | Help                                   |                            |                             |                                               |                           |
| rorites 🛛 👍 🄏 Suggested Sites                              | 🝷 📶 Free Hotmail 🙋 Web Slice Gallery ' |                            |                             |                                               |                           |
| ginating Location and Routing Policy                       | List                                   |                            |                             | 🟠 🔻 🗟 🗹 🖃 🖶 Yeage + Sa                        | fety 🕶 T <u>o</u> ols 🕶 🔞 |
| VAYA                                                       | Avaya Aura™                            | System Mana                | ager 6.1                    | Help   About   Change Password   I<br>Routing |                           |
| Routing                                                    | Home /Elements / Routin                | g / Dial Patterns- Orig    | ginating Location and Routi | ng Policy List                                |                           |
| Domains                                                    |                                        |                            |                             |                                               |                           |
| Locations                                                  | Originating Location and Rout          | ing Policy List            |                             | Sele                                          | ect Cancel                |
| Adaptations                                                |                                        |                            |                             |                                               |                           |
| SIP Entities                                               |                                        |                            |                             |                                               |                           |
| Entity Links                                               |                                        |                            |                             |                                               |                           |
| Time Ranges                                                | Originating Location                   |                            |                             |                                               |                           |
| Routing Policies                                           | Apply The Selected Rout                | ing Policies to All Origin | nating Locations            |                                               |                           |
| Dial Patterns                                              | 1 Item   Refresh                       |                            |                             | F                                             | ilter: Enable             |
| <b>Regular Expressions</b>                                 |                                        |                            |                             |                                               |                           |
| Defaults                                                   | ✓ Name                                 |                            |                             | Notes                                         |                           |
|                                                            | Session_Location                       |                            |                             |                                               |                           |
|                                                            | Select : All, None                     |                            |                             |                                               |                           |
|                                                            |                                        |                            |                             |                                               |                           |
|                                                            |                                        |                            |                             |                                               |                           |
|                                                            | Routing Policies                       |                            |                             |                                               |                           |
|                                                            | 4 Items   Refresh                      |                            |                             | F                                             | ilter: Enable             |
|                                                            | Name                                   | Disabled                   | Destination                 | Notes                                         |                           |
|                                                            | SessionM                               |                            | Session_Manager             |                                               |                           |
|                                                            | SmtoCM                                 |                            | CManager0601                | SIP calls to CM                               |                           |
|                                                            | to Cores3                              |                            | Cores3<br>Trio              |                                               |                           |
|                                                            | V To Trio                              |                            | Ino                         |                                               |                           |
|                                                            | Select : All, None                     |                            |                             |                                               |                           |
|                                                            |                                        |                            |                             |                                               |                           |
|                                                            |                                        |                            |                             | Sele                                          | ect Cancel                |
|                                                            |                                        |                            |                             |                                               |                           |

## 5.9. Configure Routing Policies for Communication Server 1000E

Create routing policies to direct calls to Communication Server 1000E. To add a routing policy, select **Routing Policies** on the left panel menu and then click on the **New** button (not shown). Under **General** enter the following:

• Name Enter an informative name, (e.g. to Cores3)

Under **SIP Entity as Destination**, click **Select**, and then check the **cores3** radio button (not shown). Click on the **Select** button to confirm the chosen options and then be returned to the **Routing Policies Details** screen and click the **Commit** button to save. The following screen shows the **Routing Policy Details** for calls to Communication Server 1000E.

| Routing Policy Details - Window                                | vs Internet Explorer                                               |                      |                      |           |           |           |     |          |             |              |             |                                        |
|----------------------------------------------------------------|--------------------------------------------------------------------|----------------------|----------------------|-----------|-----------|-----------|-----|----------|-------------|--------------|-------------|----------------------------------------|
| 🗩 🗢 🙋 https://47.166.92.20                                     | 8/5MGR/                                                            |                      |                      |           |           |           | ~   | 😵 Certif | icate Error | 🗟 59 🗙 🛃     | Google      |                                        |
| ile <u>E</u> dit <u>V</u> iew F <u>a</u> vorites <u>T</u> ools | Help                                                               |                      |                      |           |           |           |     |          |             |              |             |                                        |
| 🖥 Favorites 🛛 👍 🏈 Suggested Sites                              | 🝷 📶 Free Hotmail 🙋 Web Slice                                       | Gallery 👻            |                      |           |           |           |     |          |             |              |             |                                        |
| Routing Policy Details                                         |                                                                    |                      |                      |           |           |           |     |          |             | 🙆 • 📾        | - 🖃 🖶 - B   | age + Safety + Tools + (               |
| AVAYA                                                          | Avaya Aur                                                          | a <mark>™ S</mark> y | vstem <mark>M</mark> | lanage    | er 6.1    |           |     |          |             | Help   About | Change Pass | word   Log off Admir<br>Routing × Home |
| * Routing                                                      | Home /Elements / I                                                 | Routing / I          | Routing Polic        | ies- Rout | ing Polic | y Details | 5   |          |             |              |             |                                        |
| Domains                                                        |                                                                    |                      |                      |           |           |           |     |          |             |              | r           | Help :                                 |
| Locations                                                      | Routing Policy Details                                             |                      |                      |           |           |           |     |          |             |              |             | Commit Cancel                          |
| Adaptations                                                    |                                                                    |                      |                      |           |           |           |     |          |             |              |             |                                        |
| SIP Entities                                                   | General                                                            |                      |                      |           |           |           |     |          |             |              |             |                                        |
| Entity Links                                                   |                                                                    |                      | * N                  | ame: to ( | Cores3    |           |     |          |             |              |             |                                        |
| Time Ranges                                                    |                                                                    |                      | Disa                 | bled: 🗌   |           |           |     |          |             |              |             |                                        |
| Routing Policies                                               |                                                                    |                      | N                    | otes:     |           |           |     |          |             |              |             |                                        |
| Dial Patterns                                                  |                                                                    |                      |                      | A SHEROL  |           |           |     |          |             |              |             |                                        |
| Regular Expressions                                            | SIP Entity as Dest                                                 | ination              |                      |           |           |           |     |          |             |              |             |                                        |
| Defaults                                                       |                                                                    | IIIduon              |                      |           |           |           |     |          |             |              |             |                                        |
|                                                                | Select                                                             |                      |                      |           |           |           |     |          |             |              |             |                                        |
|                                                                | Name                                                               | FC                   | DN or IP Add         | ress      |           |           |     |          |             | Туре         | Notes       |                                        |
|                                                                | Cores3                                                             | 47.                  | .166.92.219          |           |           |           |     |          |             | SIP Trunk    | CS1K        |                                        |
|                                                                | Time of Day          Add       Remove         1 Item       Refresh | View Ga              | aps/Overlaps         |           |           |           |     |          |             |              |             | Filter: Enable                         |
|                                                                | Ranking 1                                                          | Name                 | 2 Mon                | Tue       | Wed       | Thu       | Fri | Sat      | Sun         | Start Time   | End Time    | Notes                                  |
|                                                                |                                                                    | 24/7                 |                      |           |           | 2         | 2   |          | 2           | 00:00        | 23:59       | Time Range 24/7                        |
|                                                                | Select : All, None                                                 |                      |                      |           |           |           |     |          |             |              |             |                                        |
|                                                                | Dial Patterns                                                      |                      |                      |           |           |           |     |          |             |              |             |                                        |
|                                                                | Add Remove                                                         |                      |                      |           |           |           |     |          |             |              |             |                                        |
|                                                                | 0 Items   Refresh                                                  |                      |                      |           |           |           |     |          |             |              |             | Filter: Enable                         |
|                                                                |                                                                    | 1                    | P                    |           |           |           |     |          |             | 1            |             |                                        |

## 5.10. Create Avaya Communication Server 1000E Dial Pattern

A dial pattern must be defined that will direct calls to the Communication Server 1000E. During testing 4 numbers were used 4000, 4001, 4002, and 5030. To configure the Communication Server 1000E select **Dial Patterns** on the left panel menu and then click on the **New** button (not shown).

Under General carry out the following for each number

- **Pattern** Dialed number or prefix **4000**
- Min Minimum length of dialed number 4
- Max Maximum length of dialed number 4
- SIP Domain Select ALL

#### Continue to Originating Locations and Routing Policy List.

| The state of the state of th | B/SMGR/                                                   |                               |                        | 💌 😵 Certific | ate Error 🛛 🔂 🔸    | 🗲 🗙 🛃 Google                  |                         |
|----------------------------------------------------------------------------------------------------|-----------------------------------------------------------|-------------------------------|------------------------|--------------|--------------------|-------------------------------|-------------------------|
| Edit View Favorites Tools                                                                                                    | Help                                                      |                               |                        |              |                    |                               |                         |
| worites 🛛 👍 🍘 Suggested Sites                                                                                                    | • 🌃 Free Hotmail 🔊 Web Slice Gallery •                    |                               |                        |              |                    |                               |                         |
| ial Pattern Details                                                                                                    |                                                           |                               |                        |              | ł                  | 💁 • 📾 • 📼 🖶 •                 | Page + Safety + Tools + |
|                                                                                                    | Avaya Aura™                                               | System Manag                  | er 6.1                 |              | He                 | elp   About   Change P        | assword   Log off Admi  |
| * Routing                                                                                                    | Home /Elements / Routing                                  | / Dial Patterns- Dial Pa      | ittern Details         |              |                    |                               |                         |
| Domains                                                                                                    | - 22                                                      |                               |                        |              |                    |                               | Help                    |
| Locations                                                                                                    | Dial Pattern Details                                      |                               |                        |              |                    |                               | Commit Cancel           |
| Adaptations                                                                                                    |                                                           |                               |                        |              |                    |                               |                         |
| SIP Entities                                                                                                    | General                                                   |                               |                        |              |                    |                               |                         |
| Entity Links                                                                                                    |                                                           | * Pattern: 40                 | 00                     |              |                    |                               |                         |
| Time Ranges                                                                                                    |                                                           | * Min: 4                      |                        |              |                    |                               |                         |
| Routing Policies                                                                                                    |                                                           | * Max: 4                      |                        |              |                    |                               |                         |
| Dial Patterns                                                                                                    |                                                           |                               |                        |              |                    |                               |                         |
| Regular Expressions                                                                                                    |                                                           | Emergency Call:               |                        |              |                    |                               |                         |
| Defaults                                                                                                    |                                                           | SIP Domain: -A                | LL- 💌                  |              |                    |                               |                         |
|                                                                                                    | Originating Locations an<br>Add Remove                    | d Routing Policies            |                        |              |                    |                               | Filter: Enable          |
|                                                                                                    |                                                           |                               |                        |              | Routing            | 2                             |                         |
|                                                                                                    | Originating Location<br>Name                              | Originating Location<br>Notes | Routing Policy<br>Name | Rank         | Policy<br>Disabled | Routing Policy<br>Destination | Routing Policy<br>Notes |
|                                                                                                    | Denied Originating Locat<br>Add Remove<br>0 Items Refresh | ions                          |                        |              |                    |                               | Filter: Enable          |
|                                                                                                    | Originating Location                                      |                               |                        |              |                    | Notes                         |                         |
|                                                                                                    | * Input Required                                          |                               |                        |              |                    |                               | Commit Cancel           |
|                                                                                                    |                                                           |                               |                        |              |                    |                               |                         |

Select Add (not shown). Under Originating Location, check Session Location check box and and under Routing Policies select to Cores3. Click Select button to confirm the chosen options and then be returned to the Dial Pattern screen (shown previously). Click the Commit button to save.

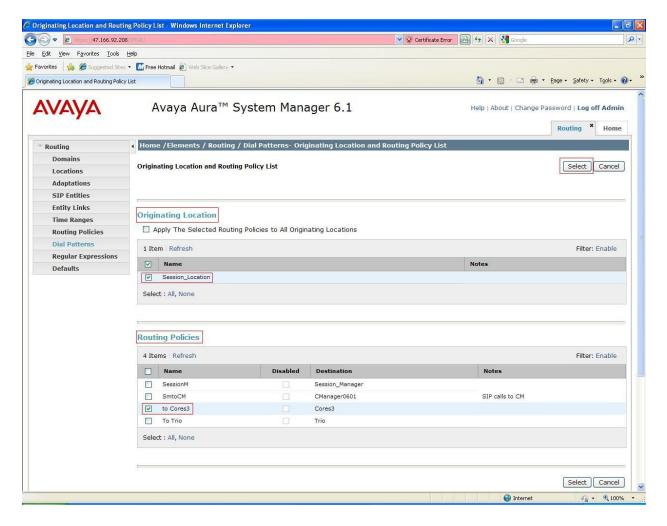

# 6. Configure TRIO Enterprise Server

Configure Trio Enterprise to use SIP Trunks. Trio Enterprise must be connected to Communication Server 1000E before it can process calls. This section shows how to configure Trio Enterprise SIP trunks with the Communication Server 1000E SIP trunks. The installation of the Trio Enterprise software is assumed to be completed and the Trio services are up and running. The steps to configure SIP Trunks are as follows:

• Access Windows services.

Select Start  $\rightarrow$  Run, then type services.msc into the command line. Press return.

• Locate the Trio Televoice service and stop the service.

When the services window opens, locate the **Trio Televoice** service right click and select **stop** to stop the service.

• Launch the Trio configuration application.

Select Start  $\rightarrow$  Programs  $\rightarrow$  Trio Enterprise  $\rightarrow$  Line Interface and click on the Config entry (not shown). The configuration application starts up and presents the screenshot below. Ensure the SIP entry in the Connections area is checked.

| Trio Tele¥oice Config |                                                      |
|-----------------------|------------------------------------------------------|
| Telephony system      | (+TRIO                                               |
| Connections           | Which types of telephony<br>connections do you have? |
| Х                     | Next > Cancel                                        |

Select GENERIC under SIP Settings. Click <u>Next</u> to continue.

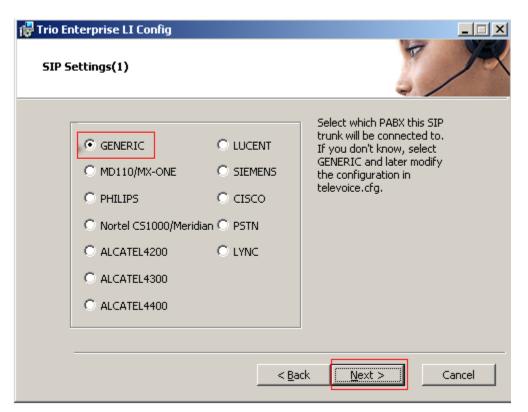

On the next SIP settings page, enter the following SIP settings.

- Local IP Enter the local IP address of the Trio Enterprise server
- **Port** Enter the SIP **Port 5060**
- Target IP Enter the IP address of the Session Manager
- **Port** Enter the SIP **Port 5060**
- Number of channels Enter 30 as the number of channels
- •

| 🙀 Trio Ent                                                     | erprise LI C                               | onfig                              |                |        | X      |
|----------------------------------------------------------------|--------------------------------------------|------------------------------------|----------------|--------|--------|
| SIP Se                                                         | tings(2)                                   |                                    |                |        |        |
| -SIP sel<br>Local<br>Port:<br>Targe<br>Port:<br>Numbi<br>chann | IP: 47<br>50<br>t IP: 47<br>50<br>er of 50 | .166.92.141<br>160<br>7.166.92.198 |                |        |        |
| Codec                                                          | s<br>iable G711 mu                         | I-law codec                        | < <u>B</u> ack | Next > | Cancel |

On the next SIP settings page, enter the following SIP settings.

- Select Use LI Address Space
- Check Enable IP routing

| 🙀 Trio Enterprise LI Config                                                | ×                    |
|----------------------------------------------------------------------------|----------------------|
| SIP Settings(3)                                                            |                      |
| Address Space (AS)<br>Use LI Address Space<br>AS Name:<br>No Address Space |                      |
| Routing<br>Enable IP routing                                               |                      |
| Additional SIP Trunk                                                       | < Back Next > Cancel |

On the **RPT port settings** page, enter the following settings.

- Check the Use RPT port range(s)
- Select diffserv
- Start port Enter 53000

| 🙀 Trio Enterprise LI Config                                                              |               |                      | ×    |
|------------------------------------------------------------------------------------------|---------------|----------------------|------|
| RTP port settings                                                                        |               |                      | X    |
| Use RTP port range(s)                                                                    | QoS<br>C off  | • diffserv © 802.1p  |      |
| Start port: 53000                                                                        | Update r      | esulting port ranges |      |
| Resulting port ranges<br>sphone 0: RTP ports 530005306<br>sphone 0: Bridge ports 5306853 |               |                      |      |
|                                                                                          |               |                      |      |
|                                                                                          |               |                      |      |
|                                                                                          | < <u>B</u> ac | k Next > Can         | icel |

On the VoiceGuide/VoiceMail settings page, enter the following settings.

- Check Use Trio VoiceMail
- Check Connect to Present system for VoiceGuide

| 🙀 Trio Enterprise LI Config                | ×                 |
|--------------------------------------------|-------------------|
| VoiceGuide/VoiceMail settings              |                   |
| Use Trio VoiceMail                         |                   |
| Connect to a Present system for VoiceGuide |                   |
| Enable Mobile Extension                    |                   |
| < <u>B</u> a                               | ick Next > Cancel |

On the **Ready to create the configuration files** page click on <u>Continue</u> button.

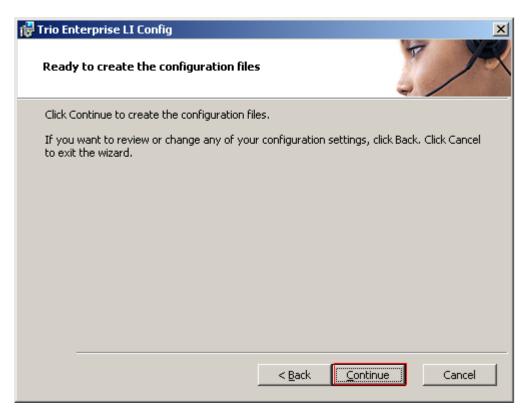

On the **Wizard Completed** page check **Start TeleVoice service when finished**, followed by the **<u>Finished</u>** button.

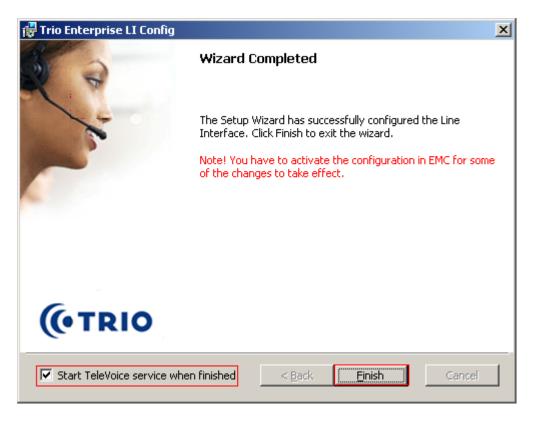

## 6.1. InteractionStudio Configuration

The InteractionStudio is used to configure many features for Trio Enterprise. For compliance testing, the following were configured.

- Configure Call Routing table
- Configure Attendant Service
- Configure Loop Detection via DTMF for Busy signal
- Configure Loop Detection via DTMF for No Answer signal

#### 6.1.1. Configure Call Routing table

On the Trio Enterprise server, double click on the **InteractionStudio** executable file. When the InteractionStudio window opens, navigate to **Routing**. A **Call routing table** will open. In the example below:

- Extension **4000** is the main queue number
- Extension **4001** is the number that calls go to when Call forward No Answer is activated
- Extension 4002 is the number that calls go to when Call forward Busy is activated

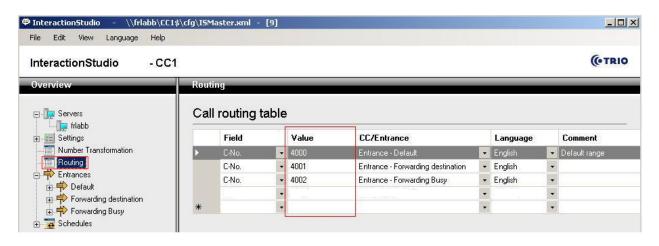

#### 6.1.2. Configure Attendant Service

Navigate to Entrances  $\rightarrow$  Default  $\rightarrow$  Dialog  $\rightarrow$  Service. Choose Default from the Service ID dropdown box, and check the Include redirect information check box.

| InteractionStudio - \\frlabb\CC1\$                                                                                                    | \cfg\ISMaster.xml - [9]                                                                                                    |
|----------------------------------------------------------------------------------------------------|----------------------------------------------------------------------------------------------------|
| File Edit View Language Help InteractionStudio - CC1                                                                                                    |                                                                                                    |
| Overview                                                                                                    | Service                                                                                                    |
| Servers     Servers     Settings     Settings     Number Transformation     Routing     Fortrances     Protection     Service     Proverding destination     Proverding Busy     Schedules | Service ID<br>1 - Default<br>I - Default<br>I - Include redirect information<br>Use calling number (A-no) as customer ID<br>Retrieve name information for all call parties from Company Directory<br>Disabled |

#### 6.1.3. Configure Loop Detection via DTMF for Busy signal

Navigate to Entrances  $\rightarrow$  Forwarding Busy  $\rightarrow$  Dialog  $\rightarrow$  Loop Detection via DTMF. Choose Busy from the Redirection cause to signal dropdown box, and enter 100 in the Send delay in ms box.

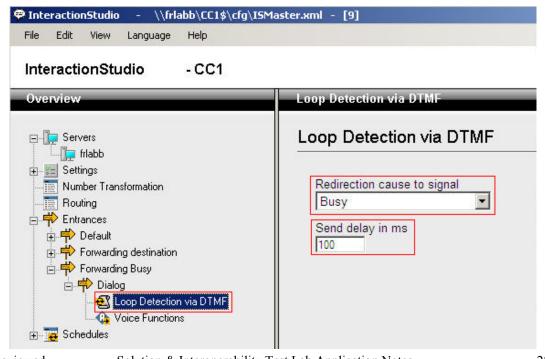

Solution & Interoperability Test Lab Application Notes ©2012 Avaya Inc. All Rights Reserved. 28 of 34 TO31\_CS1K75\_SM

#### 6.1.4. Configure Loop Detection via DTMF for No Answer signal

Navigate to Entrances  $\rightarrow$  Forwarding destination  $\rightarrow$  Dialog  $\rightarrow$  Loop Detection via DTMF. Choose No Answer from the Redirection cause to signal dropdown box, and enter 100 in the Send delay in ms box.

| InteractionStudio - \\frlabb\CC1\$\cfg\ISMa                                                                                                    | ster.xml - [9]                                                                            |
|----------------------------------------------------------------------------------------------------|-------------------------------------------------------------------------------------------|
| File Edit View Language Help                                                                                                    |                                                                                           |
| InteractionStudio - CC1                                                                                                    | 5                                                                                         |
| Overview                                                                                                    | Loop Detection via DTMF                                                                   |
| Servers     Servers     Settings     Settings     Number Transformation     Routing     Entrances     Proverding destination     Dialog     Dialog     Voice Functions     Voice Functions     Forwarding Busy     Schedules | Loop Detection via DTMF<br>Redirection cause to signal<br>No Answer  Send delay in ms 100 |

## 6.2. Configuring Trio Attendant

Trio Attendant is a separate application to Trio Enterprise server and can run concurrently on the same platform. The attendant uses a regular Communication Server 1000E telephone to make and receive calls, which are directed to the phone by Trio Enterprise server. The steps to configure Trio Attendant are to click on Start  $\rightarrow$  Programs  $\rightarrow$  Trio Enterprise  $\rightarrow$  Contact Centre  $\rightarrow$  Agent Client. The following window opens (see next screenshot). Enter a valid User ID and Password. For Extension, select the Communication Server 1000E telephone number that will be used as the agent's audio device (number 3032 in this example). Ensure the correct Trio Enterprise server is selected if there is more than one on the network (default is the current Trio server). Confirm Phone type is set to Standard phone. Click on the OK button when finished.

| trio Agent - Login<br>Trio Ent | terprise    | e i j                                                  | ×      |
|--------------------------------|-------------|--------------------------------------------------------|--------|
| B                              | User ID:    | default                                                |        |
| p                              | Password:   | [                                                      |        |
|                                | Extension:  | 3032                                                   |        |
|                                | Server:     | trioserver.galctlab.co                                 | m 💌    |
|                                | Phone type: | Standard phone                                         | •      |
|                                |             | n with Contact Center print<br>with Attendant privileg |        |
|                                | ОК          | Guest                                                  | Cancel |
|                                |             |                                                        | (TRIO  |

The Trio Agent window appears. Select **Ready** from the drop down box (confirm the traffic light goes green in the small icon to the right of the drop down box).

| <b>(</b> 0)   | Trio Agent - Defa               | ult Default (Normal) @ | 3032 |        |         |                     |       |
|---------------|---------------------------------|------------------------|------|--------|---------|---------------------|-------|
| <u>File y</u> | <u>iew Insert</u> <u>T</u> ools |                        |      |        |         |                     |       |
| Re            | eady 🔽 🕄                        | •   ~ 🛛 •   🕮          | 2(() |        | 🎭 - 🗹 - | ₿√!                 |       |
| Ic            | Service                         | Phone no               | Time | Job no |         |                     | •     |
|               |                                 |                        |      |        |         |                     |       |
|               |                                 |                        |      |        |         |                     |       |
|               |                                 |                        |      |        |         |                     |       |
|               |                                 |                        |      |        |         |                     |       |
|               |                                 |                        |      |        |         |                     |       |
|               |                                 |                        |      |        |         |                     | -     |
|               |                                 |                        |      |        | 0       | Max: 0:00, Average: | 0:00  |
|               |                                 |                        |      |        |         |                     |       |
|               |                                 |                        |      |        |         |                     |       |
| Ready         | for call                        |                        |      |        | Normal  | Nothing booked (    | TI OK |

# 7. Verification Steps

This section provides the tests that can be performed to verify correct configuration of CS1000E system with TRIO Enterprise.

## 7.1. Status of D-Channel on Avaya Communication Server 1000E

Check the status of the D-channel setup in **Section 5.1.2** by running the command **STAT DCH** in overlay 96 as shown below. The example below shows that D-Channel **66** is operational and established.

| LD | 96 |
|----|----|
|    |    |

| Prompt  | Response | Description                    |
|---------|----------|--------------------------------|
| >       | LD 96    | Enter Overlay 96               |
| •       | STAT DCH | Check status of all D-Channels |
| DCH 066 | OPER EST | DES :to_Trio                   |

## 7.2. Status of D-Channel on Trio Enterprise

To confirm a successful Trio Enterprise connection with the CS1000E, click on Start  $\rightarrow$ **Programs**  $\rightarrow$  **Trio Enterprise**  $\rightarrow$  **Line Interface** and then select the **Telestatus** entry. A new window opens, showing the SIP trunk channel status as a series of green squares with the first and seventeenth squares grayed out (these are the D-Channel and resync timeslots). Confirm the trunks are all in the idle state (unfilled green squares).

| 🕇 0 - TeleStatusLite |  |
|----------------------|--|
|                      |  |

# 8. Conclusion

These Application Notes describe the configuration steps required for Trio Enterprise R3.1 to successfully interoperate with Avaya Communication Server 1000E using SIP trunks. Trio Enterprise passed all compliance testing successfully.

# 9. Additional References

The following documents and external references may be helpful in understanding operation of particular CS1000 features and may provide more detailed information.

- Software Input Reference Administration Avaya Communication Server 1000, Release 7.5; Document No. NN43001-611\_05.02, Dec 2010
   Administering Avaya Avag@ Session Manager, Dec # 02602224, Jasue J. Pelegge 6.1
- [2] Administering Avaya Aura® Session Manager, Doc # 03603324, Issue 1 Release 6.1

## Appendix A: Installed call server dependency lists

VERSION 4121 RELEASE 7 ISSUE 50 Q + DepList 1: core Issue: 01 (created: 2011-03-15 10:26:33 (est))

**IN-SERVICE PEPS** 

| PAT# CR #      | PATCH REF # | NAME     | DATE       | FILENAME     | SPECINS |
|----------------|-------------|----------|------------|--------------|---------|
| 000 wi00688505 | ISS1:10F1   | p30595_1 | 14/06/2011 | p30595_1.cpl | NO      |
| 001 wi00835294 | ISS1:10F1   | p30565_1 | 14/06/2011 | p30565_1.cpl | NO      |
| 002 wi00832106 | ISS1:10F1   | p30550_1 | 14/06/2011 | p30550_1.cpl | NO      |
| 003 wi00837618 | ISS1:10F1   | p30594_1 | 14/06/2011 | p30594_1.cpl | NO      |
| 004 wi00852365 | ISS1:10F1   | p30707_1 | 14/06/2011 | p30707_1.cpl | NO      |
| 005 wi00843623 | ISS1:10F1   | p30731_1 | 14/06/2011 | p30731_1.cpl | YES     |
| 006 wi00839255 | ISS1:10F1   | p30591_1 | 14/06/2011 | p30591_1.cpl | NO      |
| 007 wi00832626 | ISS2:10F1   | p30560_2 | 14/06/2011 | p30560_2.cpl | NO      |
| 008 wi00857566 | ISS1:10F1   | p30766_1 | 14/06/2011 | p30766_1.cpl | NO      |
| 009 wi00841980 | ISS1:10F1   | p30618_1 | 14/06/2011 | p30618_1.cpl | NO      |
| 010 wi00837461 | ISS1:10F1   | p30597_1 | 14/06/2011 | p30597_1.cpl | NO      |
| 011 wi00839821 | ISS1:10F1   | p30619_1 | 14/06/2011 | p30619_1.cpl | NO      |
| 012 wi00842409 | ISS1:10F1   | p30621_1 | 14/06/2011 | p30621_1.cpl | NO      |
| 013 wi00838073 | ISS1:10F1   | p30588_1 | 14/06/2011 | p30588_1.cpl | NO      |
| 014 wi00850521 | ISS1:10F1   | p30709_1 | 14/06/2011 | p30709_1.cpl | YES     |
| 015 wi00860722 | ISS1:10F1   | p30784_1 | 14/06/2011 | p30784_1.cpl | YES     |
| 016 wi00839134 | ISS1:10F1   | p30698_1 | 14/06/2011 | p30698_1.cpl | YES     |
| 017 wi00836981 | ISS1:10F1   | p30613_1 | 14/06/2011 | p30613_1.cpl | NO      |

#### ©2012 Avaya Inc. All Rights Reserved.

Avaya and the Avaya Logo are trademarks of Avaya Inc. All trademarks identified by  $\mathbb{R}$  and <sup>TM</sup> are registered trademarks or trademarks, respectively, of Avaya Inc. All other trademarks are the property of their respective owners. The information provided in these Application Notes is subject to change without notice. The configurations, technical data, and recommendations provided in these Application Notes are believed to be accurate and dependable, but are presented without express or implied warranty. Users are responsible for their application of any products specified in these Application Notes.

Please e-mail any questions or comments pertaining to these Application Notes along with the full title name and filename, located in the lower right corner, directly to the Avaya DevConnect Program at <u>devconnect@avaya.com</u>.